#### **Déroulement stage 1 (document formateur)**

 Etape 1 (9 h 15 – 10 h 30) : Distribuer la fiche exercice. Les stagiaires étant en autonomie, signaler l'aide par la touche F1. A la fin, distribuer le document donnant quelques précisions complémentaires sur les menus simples venant d'être utilisés.

 Etape 2 (10 h 45 – 17 h 00) : Distribuer le document présentant les autres menus et l'illustrer par les exemples suivants en vidéo-projection. La présentation alterne avec des exercices d'application.

#### **Marquer un angle/Mesurer un angle**

Tracer deux fois deux demi droites de même origine :

- dans le  $1<sup>er</sup>$  cas, on mesure l'angle (qui ne varie qu'entre 0 et  $180<sup>o</sup>$ )

- dans le 2nd cas, on marque l'angle, on mesure la marque et on fait observer que la mesure varie entre 0 et 360°, la marque passant de part et d'autre du sommet)

# Nombre/Report de mesure

Tracer deux demi-droites et un cercle.

- sur la 1ère, on reporte un nombre qu'on fait varier
- sur la 2nde, on reporte la longueur d'un segment qu'on déforme
- sur le cercle, on reporte le nombre.

# **Compas**

Construire un cercle à partir d'un segment et un cercle à partir d'un nombre. *Exercice 1*

### Calculatrice

Placer un point C sur un segment [AB]. Mesurer AC et CB. Calculer AC + CB. Déplacer le point C puis déformer le segment [AB]. *Exercice 2*

Rotation/homothétie

Placer un segment [AB] et un nombre. Faire la rotation de [AB] autour de A selon le nombre. *Exercice 3*

Montrer les axes/Nouveaux axes/Grille/Coordonnées ou équations

*Exercice 4*

#### Expression/Appliquer une expression/Créer une expression

Montrer les axes. Créer l'expression :  $x^2+2*x+1$ . Appliquer cette expression à ces axes. Modifier les paramètres de l'expression.

Créer un nombre. Appliquer l'expression à ce nombre. Faire varier ce nombre. *Exercice 5*

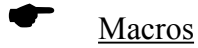

Construire le cercle circonscrit à un triangle quelconque.

Créer la macro (objet initial : le triangle, objet final, le cercle). Valider la macro et l'enregistrer (montrer qu'à la réouverture, on ne voit pas le fichier du fait de l'extension \*.mac) *Exercice 6*

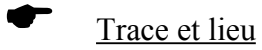

Placer deux points A et B sur un cercle et M le milieu de [AB]. Faire la trace puis le lieu de M en déformant le cercle dans chaque cas. *Exercice 7*